## Ontario Table Tennis Membership & Validation HELP

If you already have a login for your Ontario Table Tennis Account,

- Log-in to your Ontario Table Tennis Account (tournamentsoftware.com)
  - o Follow steps to retrieve your login name and password if needed.

If you do not have a login,

• Create an account using this link: <a href="https://ttcan.tournamentsoftware.com/memberships">https://ttcan.tournamentsoftware.com/memberships</a>

Once you a logged in, validate by showing your OTTA Member Card to Steve (club@ottc.ca)

- Purchase the Competitive Membership (\$50). Select Ottawa Table Tennis Club as your home club.
- **To locate your Membership Card**, in the upper right, click the arrow beside your name, and click "Memberships" from the drop-down menu.

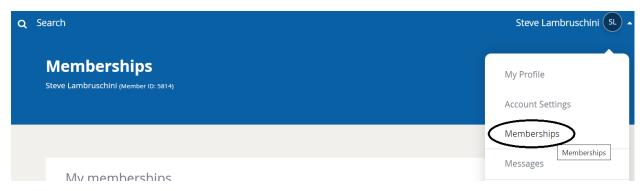

On the next screen click MEMBERSHIP CARD

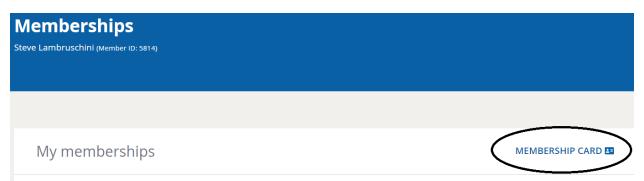

Take a screenshot and send the card to <u>club@ottc.ca</u>

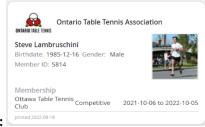

Example: